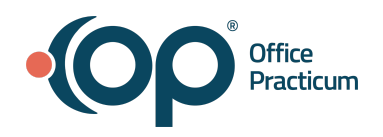

# OP | Webinar Resource Handout:

*Creating Timely Patient Specific Alerts*

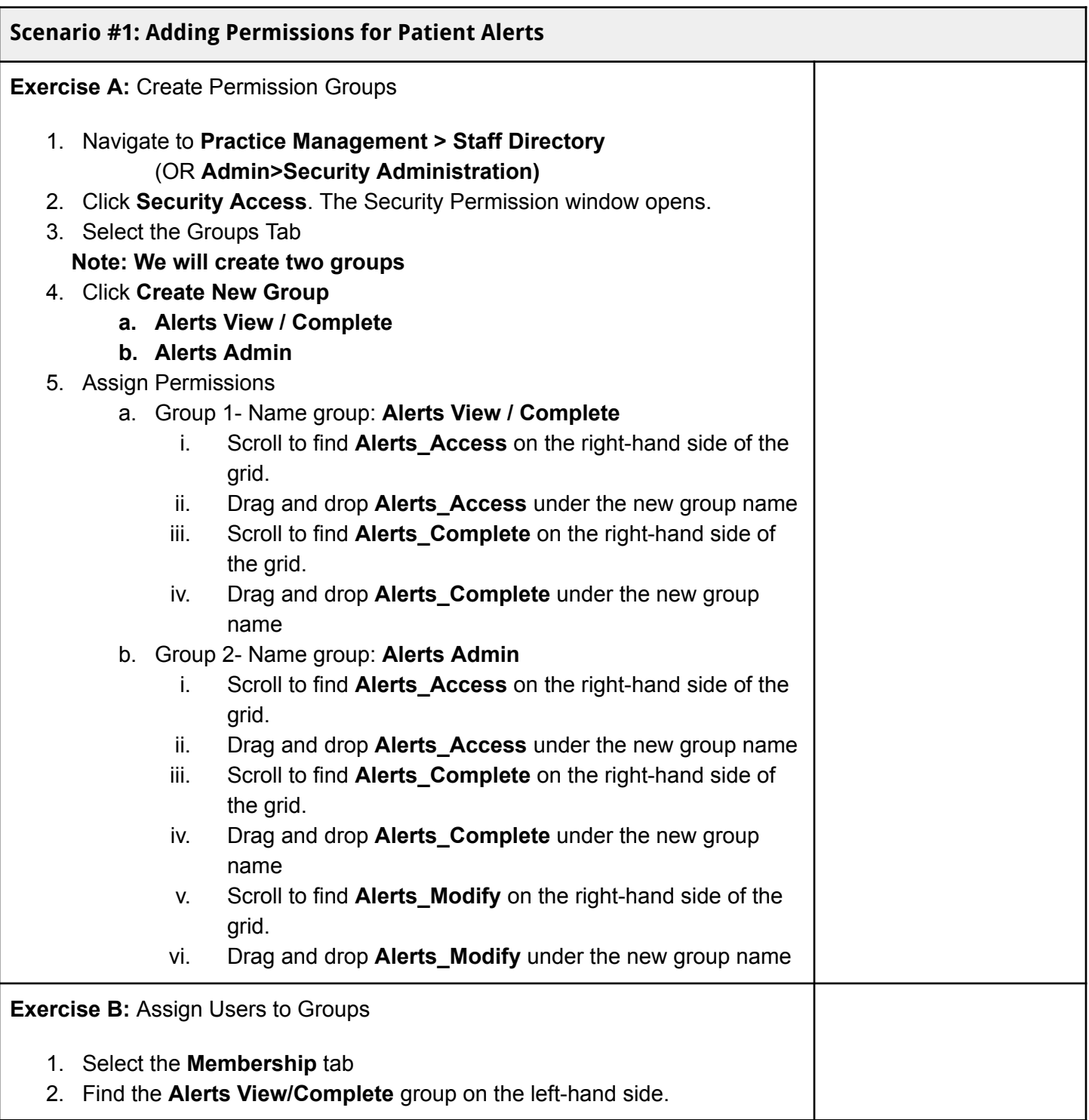

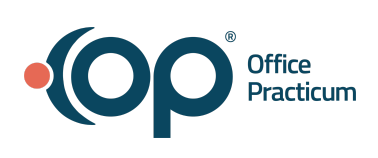

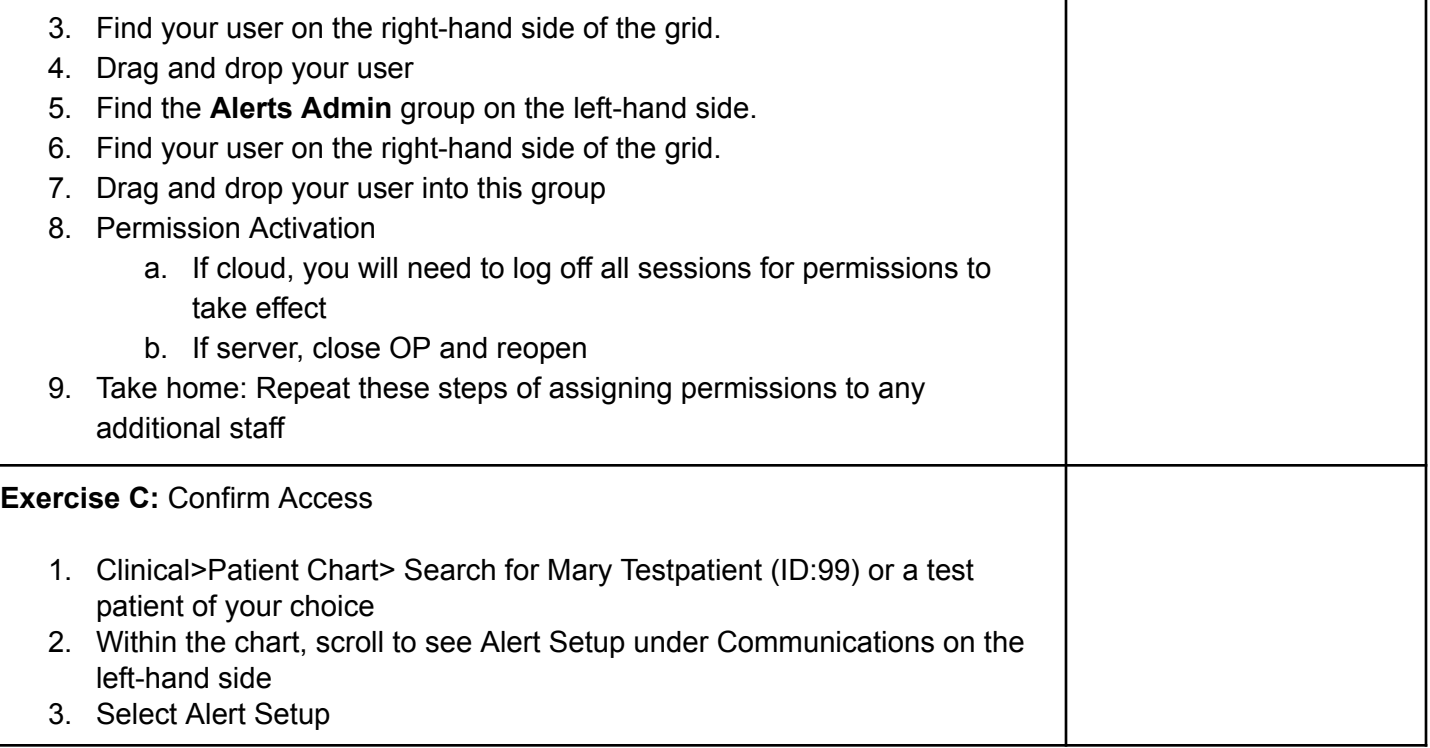

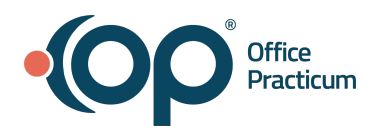

## **Scenario #2: Latex Allergy**

### **Alert type: All Departments**

You have a patient that requires a patient alert to be known by all. This is something you would want everyone to see.

#### **Exercise A: Create an Alert**

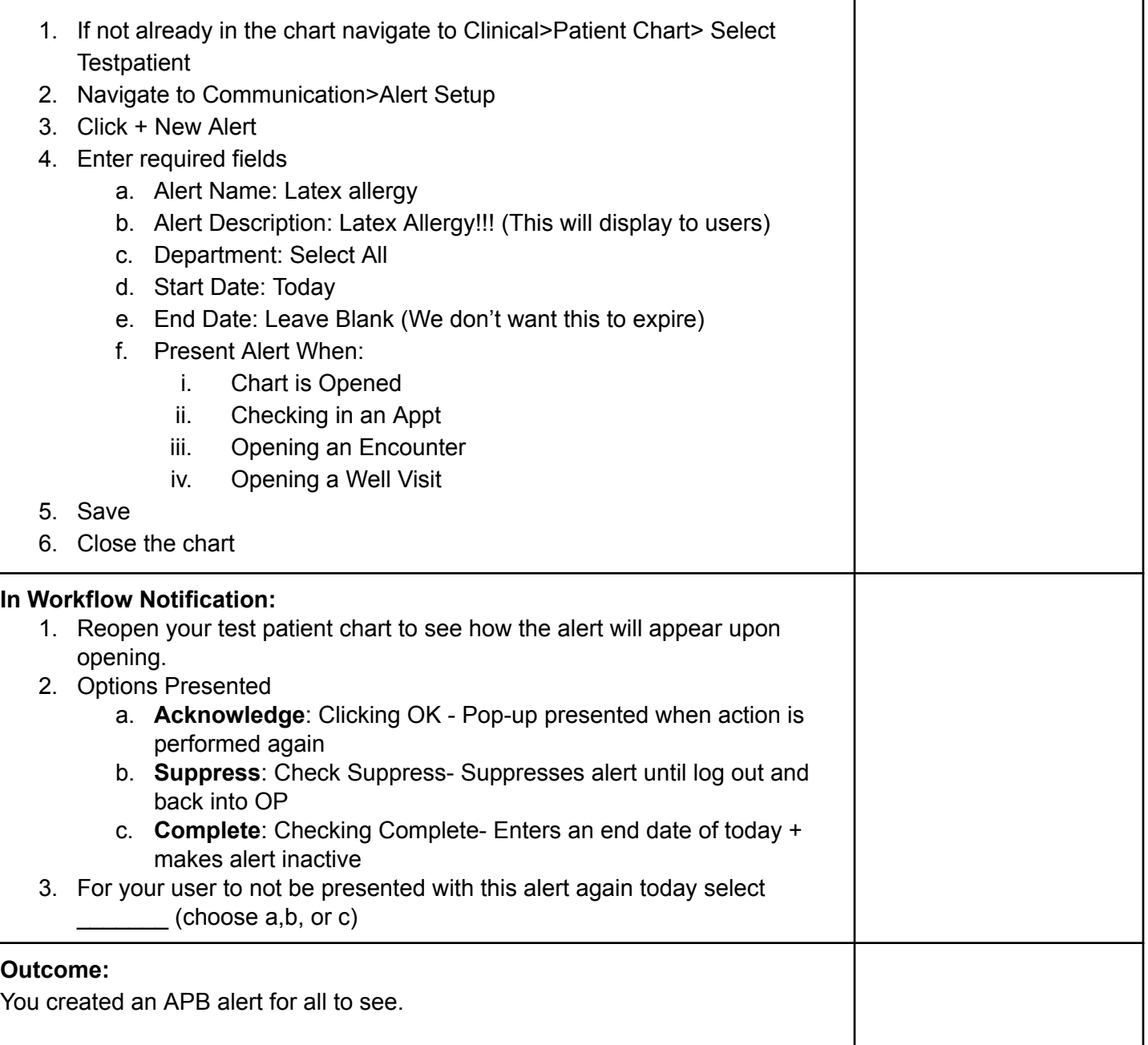

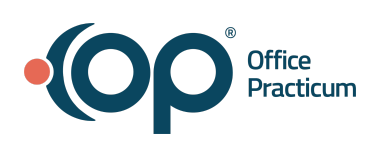

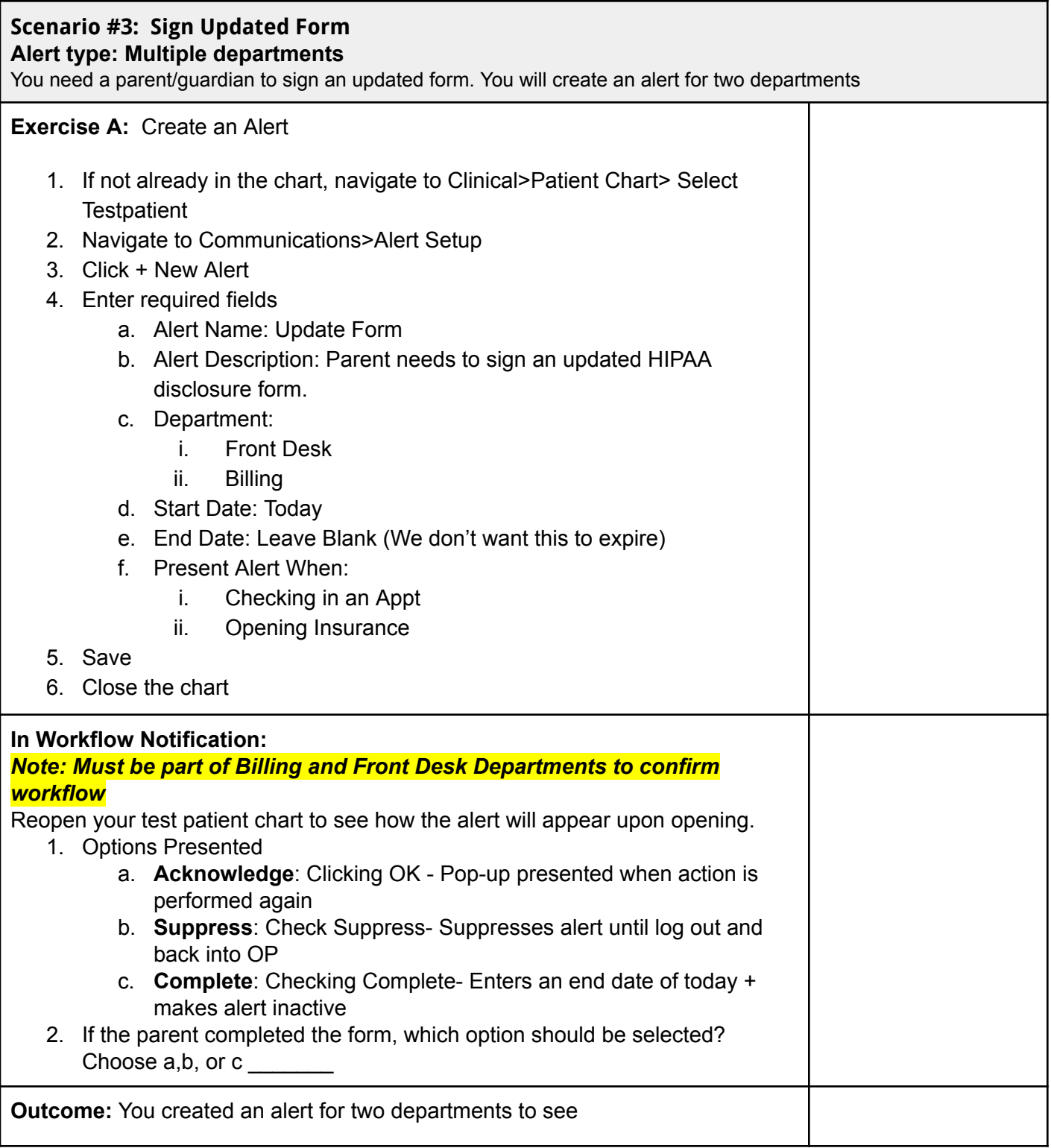

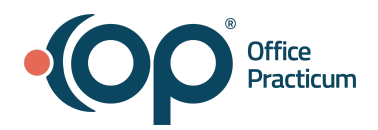

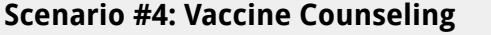

**Alert Type: One Department (Clinician)**

The patient is a candidate for PCV20 for high risk, talk to mom

## **Exercise A:** Create an Alert *Note: Must be part of Provider Departments to confirm workflow* 1. If not already in the chart, navigate to Clinical>Patient Chart> Select **Testpatient** 2. Navigate to Communications>Alert Setup 3. Click + New Alert 4. Enter required fields a. Alert Name: Counseling-Vaccine b. Alert Description: Candidate for PCV20 for high risk, talk to mom c. Department: i. Providers *(if you don't have a Provider department, choose the department that would make the most sense for your office)* d. Start Date: Today e. End Date: Leave Blank (We don't want this to expire) f. Present Alert When: i. Chart is Opened ii. Opening an Encounter iii. Opening a Well Visit 5. Save 6. Close the chart **In Workflow Notification:** 1. Reopen your test patient chart to see how the alert will appear upon opening. 2. Options Presented a. **Acknowledge** Clicking OK - Pop-up presented when action is performed again b. **Suppress**: Check Suppress- Suppresses alert until log out and back into OP c. **Complete**: Checking Complete- Enters an end date of today + makes alert inactive 3. In the event, the patient was seen for gastroenteritis and vaccine counseling was not on the top of the list, which option would be selected? Choose  $a,b,$  or  $c \_$ **Outcome:** You created an alert for one department to see

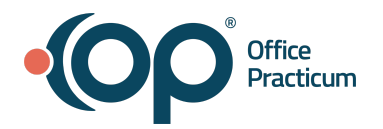

# **Bonus- Scenario #5 : One person-as-their-own-department** For the staff member, perhaps the clinician, who likes a lot of reminders, and sticky notes, create that individual as their own department **Notes: This person should be assigned the permission groups of Alerts Admin. Departments cannot be deleted Exercise A:** Create Department *Note: Departments cannot be deleted* 1. Practice Management>Reference Data>Departments 2. Select + 3. Department Name: Name of Individual 4. Select Color 5. Select Checkmark **Exercise B:** Assign Department 1. Practice Management>Reference Data>Staff/Providers 2. Select Staff Member 3. Department a. + Add new department **Exercise C:** Create Alert (s) 1. If not already in the chart, navigate to Clinical>Patient Chart> Select Testpatient 2. Enter required fields a. Alert Name: Reminder b. Alert Description: Patient recently moved c. Department: i. Name of Individual d. Start Date: Today e. End Date: Leave Blank (We don't want this to expire)

- f. Present Alert When:
	- i. Chart is Opened
	- ii. Opening an Encounter
	- iii. Opening a Well Visit
- g. Optional If the patient is part of a financial family, you can consider copying the alert to a member of the financial family i. Important Notes:
	- 1. Copying an alert is only available when creating an alert
	- 2. No linkage once copied to a sibling it becomes an independent alert
- 3. Save

**Outcome:** You created an alert for one department to see!

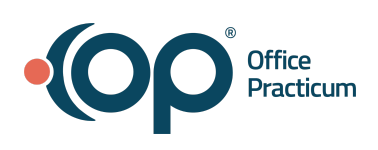